# **APLIKASI BERBASIS WEB INFORMASI DESTINASI DAN EVENT WISATA SERTA PENGELOLAAN "FAMTRIP PINARAK BOJONEGORO" STUDI KASUS : DINAS KEBUDAYAAN DAN PARIWISATA KABUPATEN BOJONEGORO.**

## **Muhammad Dhana Syaifullah<sup>1</sup> , Wawa Wikusna<sup>2</sup> , Elis Hernawati<sup>3</sup>**

## 1,2,3 Universitas Telkom, Bandung

## **dhanasyai@student.telkomuniversity.ac.id<sup>1</sup>** , **wawa\_wikusna@tass.telkomuniversity.ac.id<sup>2</sup>** , **elishernawati@tass.telkomuniversity.ac.id<sup>3</sup>**

## *1. Abstrak*

**Aplikasi Berbasis Web Informasi Destinasi dan** *Event* **Wisata serta Pengelolaan** *"Fam Trip Pinarak Bojonegoro"* **adalah aplikasi yang memuat mengenai informasi destinasi dan event wisata serta pengelolaan paket wisata yang ada di Kabupaten Bojonegoro. Aplikasi ini mengambil studi kasus di Dinas Kebudayaan dan Pariwisata Kabupaten Bojonegoro. Penyebaran informasi destinasi dan event wisata di Kabupaten Bojonegoro masih belum menyeluruh, ditambah dengan kurangnya informasi mengenai** *Fam Trip Pinarak Bojonegoro* **oleh masyarakat Kabupaten Bojonegoro. Aplikasi ini dibangun untuk membantu masyarakat Kabupaten Bojonegoro dalam mengetahui destinasi dan event wisata serta** *Fam Trip Pinarak Bojonegoro***. Selain itu, aplikasi ini juga membantu Dinas Kebudayaan dan Pariwisata Kabupaten Bojonegoro dalam mengelola** *Fam Trip Pinarak Bojonegoro***. Penggunaan aplikasi ini menggunakan metode** *Waterfall* **dan menggunakan bahasa pemograman** *PHP Framework* **CodeIgniter dan database MySQL. Aplikasi ini nantinya dapat membantu masyarakat Kabupaten Bojonegoro untuk mengetahui destinasi dan event wisata serta membantu Dinas Kebudayaan dan Pariwisata dalam mengelola** *Fam Trip Pinarak Bojonegoro.*

*Kata Kunci: Wisata, Fam Trip Pinarak Bojonegoro, Aplikasi, CodeIgniter.*

### *2. Abstract*

*Web-Based Application Information on Destinations and Tourism Events and Management of "Fam Trip Pinarak Bojonegoro" is an application that contains information on tourist destinations and events as well as management of tour packages in Bojonegoro Regency. This application takes a case study at the Bojonegoro Regency Culture and Tourism Office. The dissemination of information on tourist destinations and events in Bojonegoro Regency is still not comprehensive, coupled with the lack of information about Fam Trip Pinarak Bojonegoro by the people of Bojonegoro Regency. This application was built to help the people of Bojonegoro Regency in knowing the destinations and tourist events as well as the Pinarak Bojonegoro Fam Trip. In addition, this application also helps the Bojonegoro Regency Culture and Tourism Office in managing the Fam Trip Pinarak Bojonegoro. The use of this application uses the Waterfall method and uses the PHP Framework CodeIgniter programming language and MySQL database. The application can help the people of Bojonegoro Regency in knowing tourist destinations and events as well as helping the Culture and Tourism Office in managing the Fam Trip Pinarak Bojonegoro.*

*Keywords: Tourism, Fam Trip Pinarak Bojonegoro, Application, CodeIgniter.*

### 1. **Pendahuluan**

*Traveling* merupakan *lifestyle* yang sedang banyak diminati oleh masyarakat saat ini, ditunjang dengan adanya perkembangan teknologi informasi dibidang pariwisata yang memudahkan masyarakat untuk bisa mengakses informasi wisata dengan cepat, baik domestik lokal dan mancanegara. Dengan adanya teknologi informasi dan komunikasi, tentunya memudahkan masyarakat dalam mengakses informasi secara *global* [1]*.* Berdasarkan observasi langsung dan wawancara yang telah dilakukan kepada pihak Dinas Kebudayaan dan Pariwisata Kabupaten Bojonegoro, secara menyeluruh masyarakat Kabupaten Bojonegoro masih belum mengetahui destinasi dan *event* wisata yang ada di Kabupaten Bojonegoro serta program *Fam Trip Pinarak Bojonegoro,* program tersebut merupakan program untuk memberikan

fasilitas kepada wisatwan guna memesan paket wisata yang telah disediakan oleh Dinas Kebudayaan dan Pariwisata Kabupaten Bojonegoro serta juga untuk memfasilitasi wisatawan dalam berkunjung dan menikmati wisata di Kabupaten Bojonegoro. Selain itu, berdasarkan hasil survey terhadap 116 responden yaitu masyarakat Kabupaten Bojonegoro, menunjukkan bahwa 52.6% masyarakat Bojonegoro mengalami kesulitan dalam mencari informasi destinasi, *event,* dan paket wisata untuk kegiatan *Education Tour*, *Family Gathering*, *Study Tour*, dan bentuk kegitan *tour* lainnya.

Kurangnya publikasi informasi destinasi wisata, *event,*  dan *Fam Trip Pinarak Bojonegoro* yang ada di Kabupaten Bojonegoro, hal tersebut berdampak kepada masyarakat Bojonegoro yang kurang mengetahui destinasi wisata, *event,* dan paket wisata yang ada di Kabupaten Bojonegoro. Saat ini, Dinas Kebudayaan dan Pariwisata Kabupaten Bojonegoro menyebarkan informasi tersebut melalui brosur, sosial media, pamflet, dan media masa. Wisatawan dapat menggunakan program *Fam Trip Pinarak Bojonegoro*  dengan datang langsung ke Dinas Kebudayaan dan Pariwisata Kabupaten Bojonegoro, dan mendapatkan informasi mengenai destinasi dan *event* wisata melalui sosial media, brosur, dan dari mulut ke mulut (*sharing to share).* Pemesanan paket wisata oleh calon wisatawan masih dilakukan dengan cara survei terhadap setiap agen wisata untuk mendapatkan paket wisata yang sesuai dengan kebutuhan dan kemampuan wisatawan. Sehingga hal tersebut membutuhkan waktu lama untuk mendapatkan paket wisata yang sesuai dan diinginkan [2].

Dapat disimpulkan dari permasalahan tersebut, diperlukan sebuah *platform* yang berguna bagi masyarakat Kabupaten Bojonegoro untuk mengetahui dan mendapatkan informasi lebih banyak mengenai destinasi wisata, event, serta paket wisata dalam pengelolaan *Fam Trip Pinarak Bojonegoro* di Kabupaten Bojonegoro. Maka dari itu, dengan adanya informasi dan fungsionalitas pada Aplikasi Berbasis Web Informasi Destinasi dan Event Wisata serta Pengelolaan "*Fam Trip Pinarak Bojonegoro"* tersebut diharapkan memudahkan Dinas Kebudayaan dan Pariwisata Kabupaten Bojonegoro dalam mengelola paket wisata tersebut dan wisatawan dalam mencari informasi mengenai destinasi wisata dan *event* yang ada di Kabupaten Bojonegoro sesuai dengan kebutuhan calon wisatawan. Serta memudahkan calon wisatawan untuk memilih dan memesan paket wisata telah disediakan.

Berikut rumusan masalah yang terdapat pada proyek akhir.

1. Bagaimana cara memfasilitasi wisatawan atau pengguna untuk mengetahui destinasi

dan *event* wisata di Bojonegoro di bawah pengelolaan Dinas Kebudayaan dan Pariwisata Kabupaten Bojonegoro?

- 2. Bagaimana cara memfasilitasi Dinas Kebudayaan dan Pariwisata Kabupaten Bojonegoro dalam mengelola data destinasi wisata, *event* wisata, dan program *Fam Trip Pinarak Bojonegoro?*
- *3.* Bagaimana memfasilitasi wisatawan dalam memesan program *Fam Trip Pinarak Bojonegoro?*

Tujuan dari proyek akhir ini adalah membangun aplikasi Informasi Destinasi dan *Event* Wisata serta Pengelolaan "*Fam Trip Pinarak Bojonegoro"* yang memiliki fitur sebagai berikut.

- 1. Mampu memfasilitasi wisatawan dalam mengetahui informasi destinasi, *event,* dan paket wisata yang ada di Kabupaten Bojonegoro yang di bawah pengelolaan Dinas Kebudayaan dan Pariwisata Kabupaten Bojonegoro dengan fitur informasi wisata, informasi *event*, dan informasi paket wisata.
- 2. Memfasilitasi dan membatu pihak Dinas Kebudayaan dan Pariwisata Kabupaten Bojonegoro dalam mengelola program *Fam Trip Pinarak Bojonegoro* melalui fitur kelola data paket wisata dan kelola data pesanan<br>paket wisata (Fam Trip Pinarak paket wisata (*Fam Trip Pinarak Bojonegoro).*
- 3. Mampu memfasilitasi calon wisatawan dalam memesan program *Fam Trip Pinarak Bojonegoro* fitur informasi paket wisata dan pesan paket wisata

## *3. Metode Penelitian*

Rencana pengerjaan proyek akhir ini menggunakan *SDLC* model *Waterfall*. Model *Waterfall* merupakan *SDLC* yang paling sederhana, serta dalam proses pengembangannya dapat dilakukan secara bertahap sehingga kualitas dari sistem yang nantinya dihasilkan akan mendapatkan hasil yang baik dikarenakan pelaksanaannya dilakukan secara tahap ke tahap dan tidak terfokus kepada tahapan tertentu [3].

Pada Gambar 1.1 merupakan metode yang digunakan.

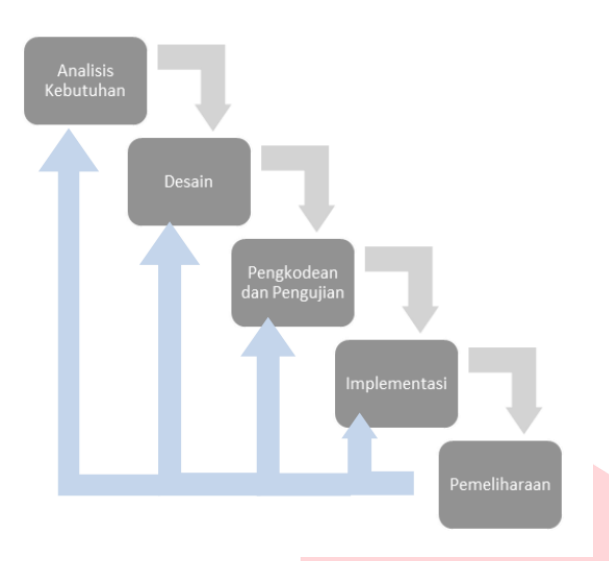

**Gambar 1.1 Metode Waterfall** [3]

### 1. Analisa Kebutuhan

Proses analisa kebutuhan merupakan kegiatan analisa terhadap kebutuhan sistem yang nantinya akan dirancang. Pengumpulan data dilakukan dengan cara observasi langsung ke Dinas Kebudayaan dan Pariwisata Kabupaten Bojonegoro, wawancara kepada Bidang pengelolaan dan kelembagaan Pariwisata Kabupaten Bojonegoro, Duta Wisata Kabupaten Bojonegoro, dan Masyarakat Kabupaten Bojonegoro untuk dapat mengetahui proses penggalian informasi mengenai destinasi wisata dan event yang ada di Kabupaten Bojonegoro, serta melakukan *literature review* pada aplikasi sejenis. Pada tahap ini akan menghasilkan dokumen bisnis proses menggunakan BPMN [4].

### 2. Desain

Pada tahapan ini dilakukan proses yang terfokus pada desain perangkat lunak dan arsitektur perangkat lunak, struktur data, dan implementasi desain antar muka serta prosedur pengkodean untuk memberikan gambaran awal mengenai aplikasi yang akan dirancang. Mengenai tahapan desain aplikasi yaitu:

Desain fungsionalitas sistem dapat menggunakan use case diagram [5].

Desain perancangan basis data dapat menggunakan diagram hubungan antar entitas (*Entity Relationship Diagram*) [6].

Desain antarmuka pengguna dengan menggunakan *Figma* [3].

2. Pengkodean dan Pengujian

Proses pengkodean aplikasi *Pinarak Bojonegoro* ini menggunakan bahasa pemrograman *PHP* serta menggunakan sistem basis data MySQL [7]. Pengujian dari aplikasi web ini menggunakan metode pengujian *Black Box* [8] dan *User Acceptance Test* [9] yaitu pengujian yang diujikan kepada pengguna agar

perangkat lunak yang telah dikembangkan sudah dapatkan diterima oleh pengguna atau belum.

3. Implementasi

Pada tahapan implementasi ini aplikasi yang sudah dibuat diimplementasikan atau dilakukan instalasi pada komputer dan di uji coba langsung di lingkungan dari pengguna aplikasi.

4. Pemeliharaan

Proyek akhir yang dirancang tidak sampai ke tahapan pemeliharaan.

## **3. Hasil dan Pembahasan**

### 3.1 Gambaran Sistem Saat Ini

Dinas Kebudayaan dan Pariwisata Kabupaten Bojonegoro masih melakukan penyebaran informasi destinasi dan event wisata secara manual, seperti membagikan informasi melalui sosial media, pamphlet, brosur, dan media masa lainnya. Selain itu, Dinas Kebudayaan dan Pariwisata Kabupaten Bojonegoro masih mengelola paket wisata "*Fam Trip Pinarak Bojonegoro"* dengan manual yang disimpan dalam media Microsoft office. Serta, masyarakat Kabupaten Bojonegoro saat ingin melakukan perjalanan wisata harus datang dari satu *travel agency* ke *travel agency* lainnya untuk dapat memilih paket wisata yang ada di Kabupaten Bojonegoro. Sehingga timbul permasalahan, kurangnya pernyebaran informasi destinasi dan event wisata kepada masyarakat Kabupaten Bojonegoro secara menyeluruh, dan proses pengelolaan *"Fam Trip Pinarak Bojonegoro"* yang membutuhkan waktu lama.

Proses penyebaran informasi pariwisata di Kabupaten Bojonegoro pada saat ini hanya dilakukan dengan cara penyebaran melalui brosur, pamflet , spanduk serta baligho yang diimplementasikan di lokasi terdekat sekitar destinasi wisata dan beberapa titik temu di Kabupaten Bojonegoro, sama halnya dengan penyebaran informasi jadwal kegiatan yang akan diselenggarakan yang kebanyakan hanya masyarakat sekitar atau yang sudah mengetahui karena persebaran informasi terbatas, sehingga membuat wisatawan yang lain maupun wisatawan di luar Kabupaten Bojonegoro ketinggalan informasi tersebut. Selain itu wisatawan yang berasal dari luar Kabupaten Bojonegoro juga belum mengetahui persis dimana lokasi objek wisata dan lokasi kegiatan yang ada di Kabupaten Bojonegoro karena informasi yang didapatkan wisatawan kebanyakan hanya dari teman dekat dan juga sosial media seperti Instagram, twitter dan lain – lain. Dalam segi pengelolaan *Fam Trip Pinarak Bojonegoro* wisatawan dapat memilih paket wisata dengan cara datang ke Dinas Kebudayaan dan Pariwisata Kabupaten Bojonegoro.

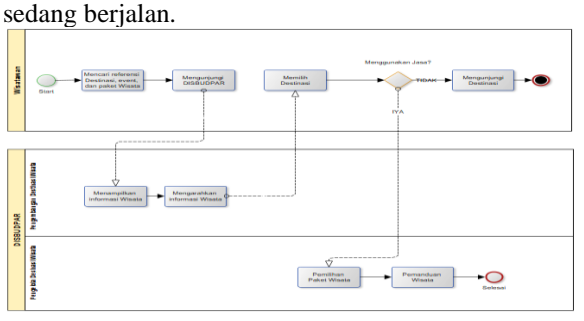

Pada Gambar 1.2 merupakan proses bisnis yang

**Gambar 1.2 Proses Bisnis Berjalan**

#### 3.2 Kelemahan Sistem Berjalan

Kelemahan sistem yang sedang berjalan diantaranya adalah proses penyebaran informasi destinasi dan event wisata yang dilakukan secara manual dengan menyebarkan melalui brosur, pamflet, sosial media, dan beberapa *platform* lainnya sehingga pada aplikasi ini terdapat fitur informasi destinasi wisata, event, dan paket wisata serta pencarian yang memudahkan pengguna dalam mencari informaasi yang diinginkan. Selain itu, pemesanan paket wisata dilakukan dengan cara mengunjungi dari satu ke satu travel agency yang tersedia, sehingga melalui aplikasi ini pengguna dapat memesan paket wisata menggunakan fitur pesan paket wisata dan dapat mencetak tiket tersebut. Serta, proses pengelolaan famtrip pinarak bojonegoro yang masih dilakukan secara manual menggunakan microsoft office sehingga belum terintegrasi oleh sistem, melalui aplikasi ini pengelola dapat mengelola program ini secara baik melalui kelola data.

3.3 Gambaran Sistem Usulan

Melalui Aplikasi Berbasis Web Informasi Destinasi dan Event Wisata serta Pengelolaan "*Fam Trip Pinarak Bojonegoro"*. Dinas Kebudayan dan Pariwisata Kabupaten Bojonegoro dapat mengelola program "*Fam Trip Pinarak Bojonegoro"* secara mudah dengan beberapa fungsionalitas dan fitur yang terdapat pada aplikasi seperti kelola data paket wisata, kelola data wisata, dan kelola data event. Selain itu, masyarakat Kabupaten Bojonegoro juga lebih mudah dalam mendapatkan informasi destinasi dan event wisata di Kabupaten Bojonegoro dengan fungsionalitas dan fitur yang terdapat pada aplikasi seperti informasi wisata, informasi event, perbandingan destinasi wisata, dan pesan paket wisata.

Dengan menggunakan aplikasi Pinarak Bojonegoro, pengguna akan mengakses web Pinarak Bojonegoro. Pengguna dapat mengakses dan melakukan aktivasi akun pada aplikasi, selanjutnya pengguna dapat mengakses informasi mengenai informasi destinasi dan event serta pengelolaan *"Fam Trip Pinarak Bojonegoro"* dan pengguna dapat melakukan transaksi guna untuk pemesanan paket wisata yang telah disediakan oleh Dinas Kebudayaan dan Pariwisata Kabupaten Bojonegoro.

Pada Gambar 1.3 merupakan proses bisnis usulan.

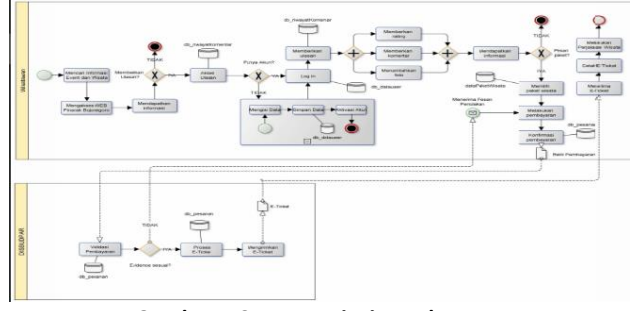

**Gambar 1.3 Proses Bisnis Usulan**

### 3.3 Use Case Diagram

Pada aplikasi terdapat *use case* dan memiliki tiga aktor yaitu admin, wisatawan, dan *member* wisatawan. Pada admin, wisatawan, dan *member* wisatawan memiliki beberapa fungsionalitasnya. Pada Gambar 1.4 merupakan use case aplikasi.

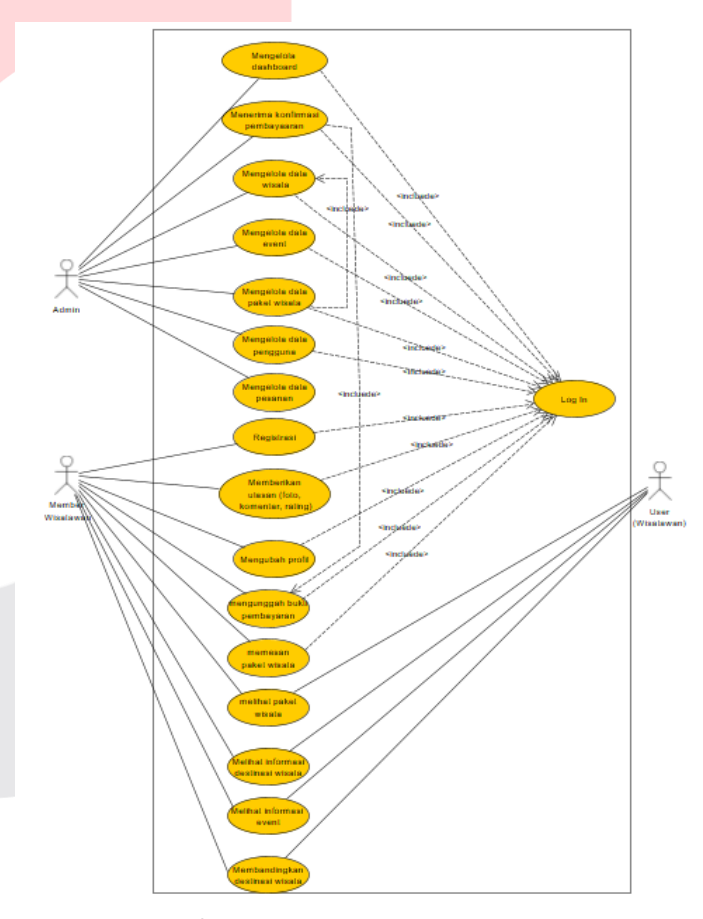

**Gambar 1.3 Use Case Diagram**

#### 3.4 Class Diagram

Berikut merupakan diagram kelas dari Aplikasi Berbasis Web Perbandingan Destinasi Wisata dan Pengelolaan "*Fam Trip Pinarak Bojonegoro*" yang dirancang.

Pada Gambar 1.6 merupakan class diagram aplikasi

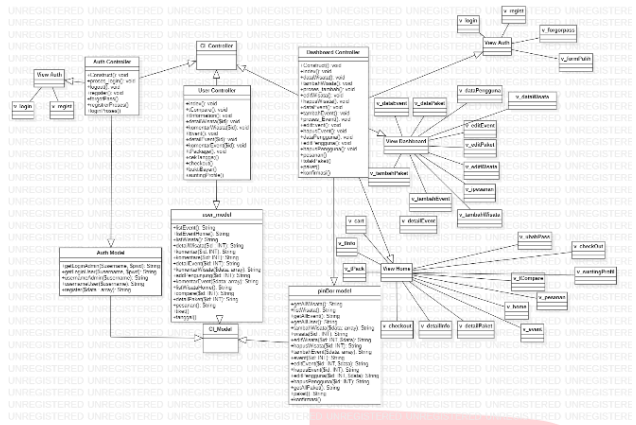

**Gambar 1.4 Class Diagram**

### 3.5 ERD

Entity Relationship Diagram dapat digunakan untuk mendefinisikan hubungan yang terdapat pada antar tabel melalui basis data yang dibutuhkan oleh sistem. Berikut merupakan Entity Relationship Diagram yang terdapat pada aplikasi Pinarak Bojonegoro.

Pada Gambar 1.5 merupakan Entity Relationship Diagram aplikasi.

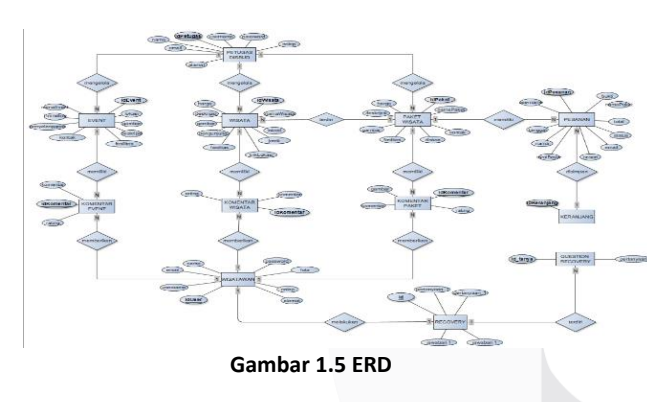

3.6 Skema Relasi

Berikut merupakan skema relasi tabel dari perancangan Aplikasi yang sedang dibangun. Pada Gambar 1.5 merupakan skema relasi

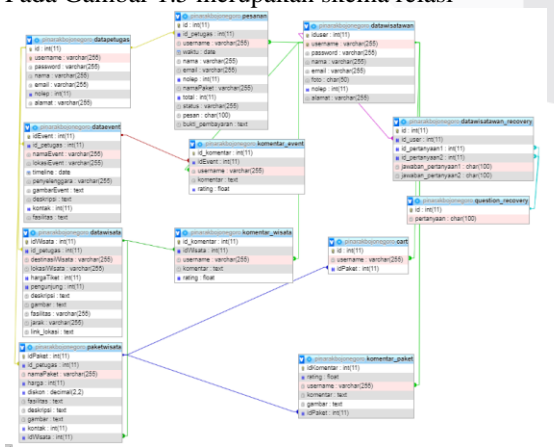

**Gambar 1.6 Skema Relasi**

### 3.7 Perancangan Antar Muka

Pada bagian ini akan membahas mengenai perancangan antar muka pada Aplikasi.

a. Tampilan Registrasi

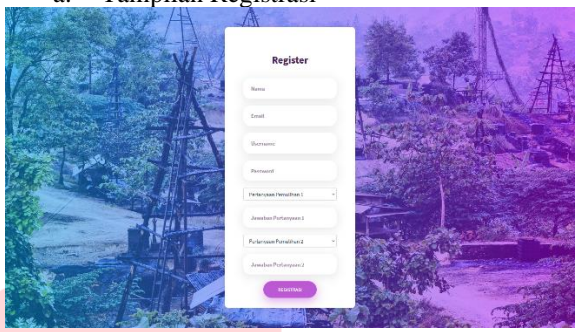

**Gambar 1.7 Tampilan Registrasi**

Pada Gambar 1.7 di atas merupakan tampilan *registrasi*. Pada Gambar ini berisi formulir pengisian data diri untuk mendaftarkan sebagai member.

b. Tampilan Login

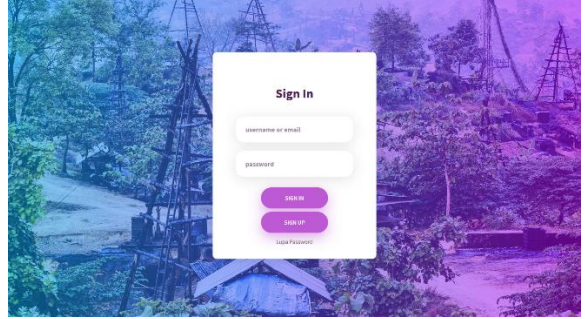

**Gambar 1.7 Tampilan Log in**

Pada Gambar 1.7 di atas merupakan tampilan *login*. Pada Gambar ini berisi form *login* untuk masuk ke dalam aplikasi yang berisikan *username* atau *email*  dan kata sandi.

c. Tampilan Home (Beranda)

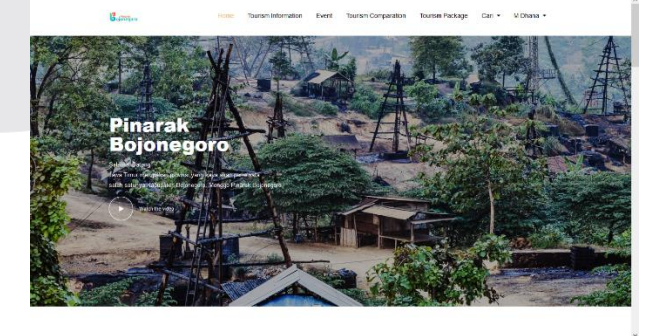

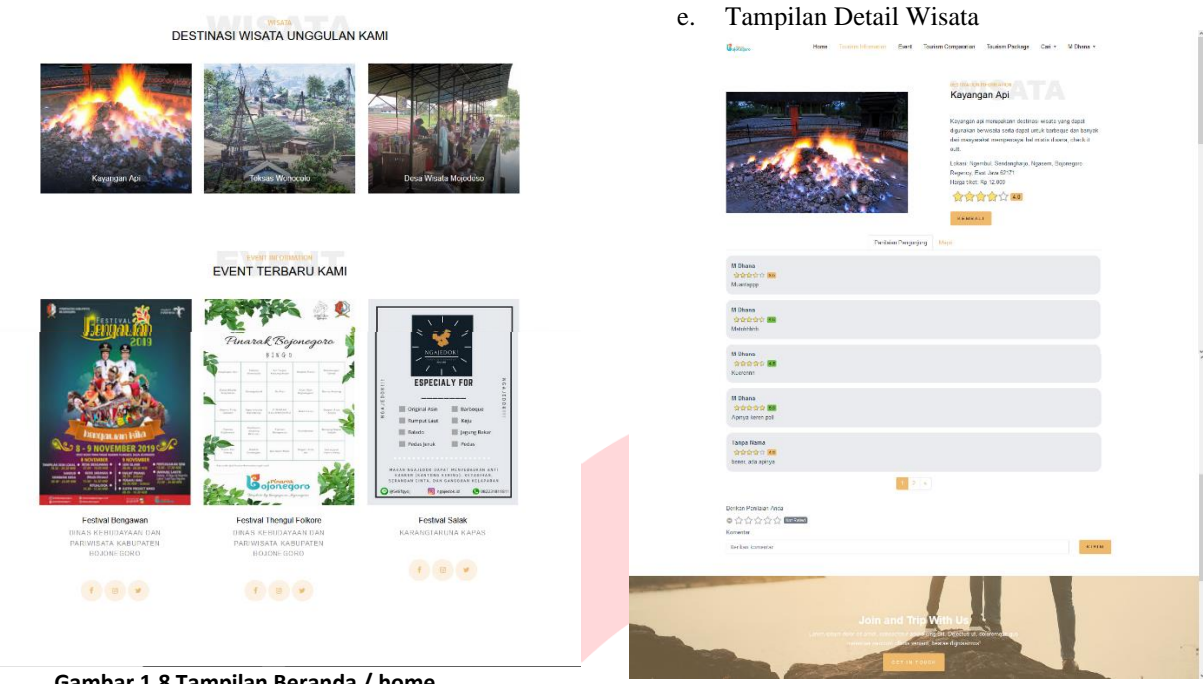

**Gambar 1.10 Tampilan Detail Wisata**

Pada Gambar 1.10 di atas merupakan tampilan detail informasi wisata. Pada Gambar ini berisi detail informasi wisata.

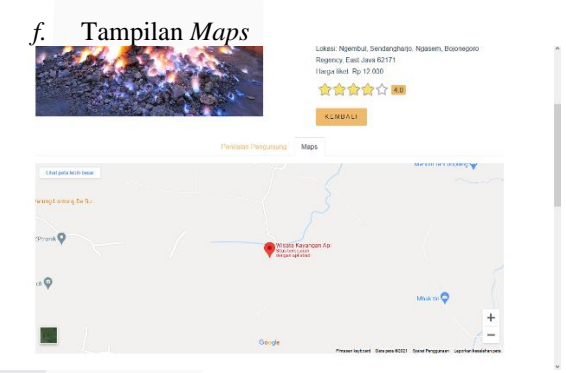

**Gambar 1.11 Tampilan Maps**

Pada Gambar 1.11 di atas merupakan tampilan *Maps*. Pada Gambar ini berisi detail Maps informasi wisata. g. Tampilan Informasi Event

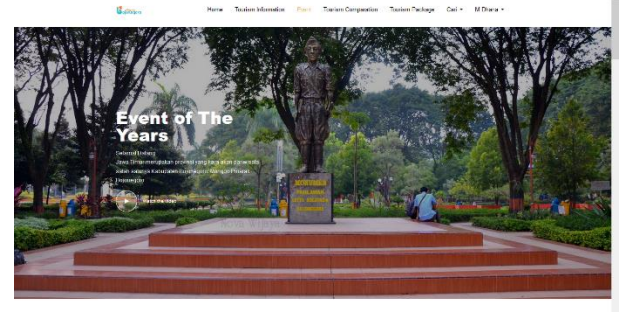

**Gambar 1.8 Tampilan Beranda / home**

Pada Gambar 1.8 di atas merupakan tampilan *home/*beranda. Pada Gambar ini berisi tentang video event tahunan, destinasi wisata favorit dan event yang akan berlangsung.

d. Tampilan Informasi Wisata  $R_{\text{max}}$ **Kayangan Api** di Kayangan Api di Kayangan Api di Ka **Teksas Wonocolo** 

**Gambar 1.9 Tampilan Informasi Wisata**

Pada Gambar 1.9 di atas merupakan informasi wisata. Pada Gambar ini tentang infomasi wisata yang ada di Kabupaten Bojonegoro dan menampilkan deskripsi mengenai destinasi wisata tersebut.

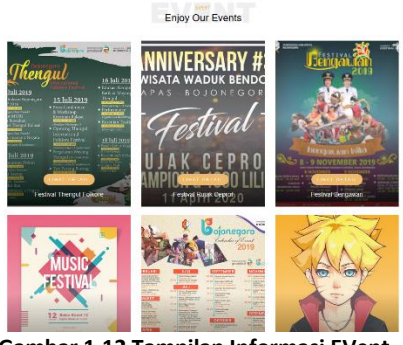

**Gambar 1.12 Tampilan Informasi EVent**

Pada Gambar 1.12 di atas merupakan tampilan informasi event. Pada Gambar ini berisi tentang informasi event yang berjalan di Kabupaten Bojonegoro.

h. Tampilan Perbandingan Wisata

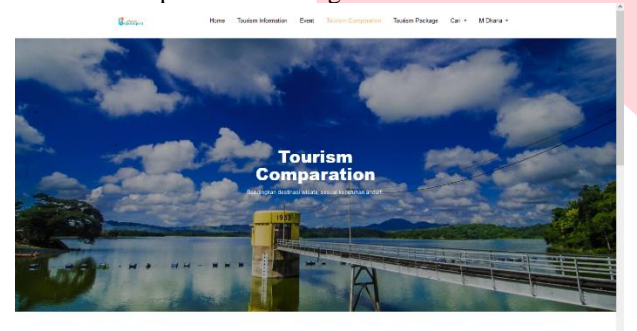

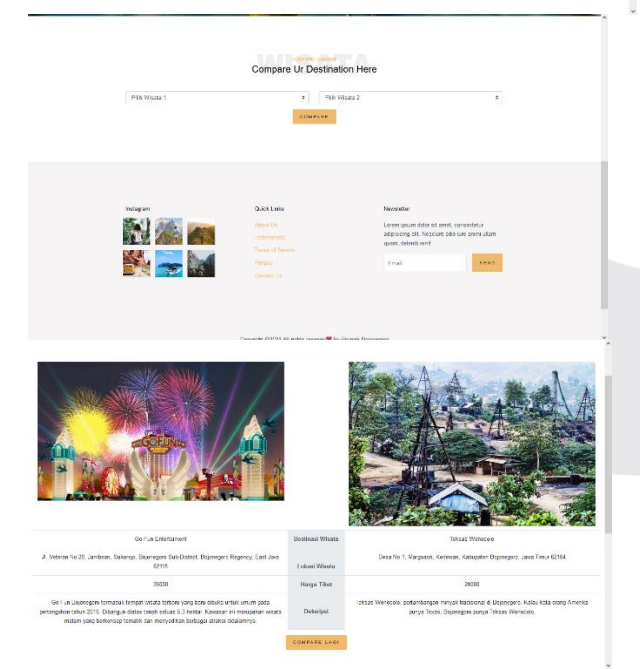

**Gambar 1.13 Tampilan Perbandingan Wisata**

Pada Gambar 1.13 di atas merupakan tampilan perbandingan wisata. Pada Gambar ini berisi pilihan *dropdown* yang akan dipilih oleh wisatawan untuk menentukan parameter perbandingan tersebut.

i. Tampilan Paket Wisata

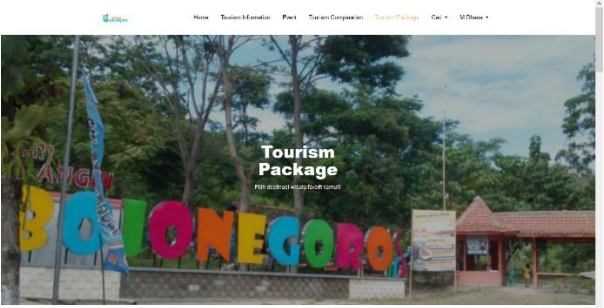

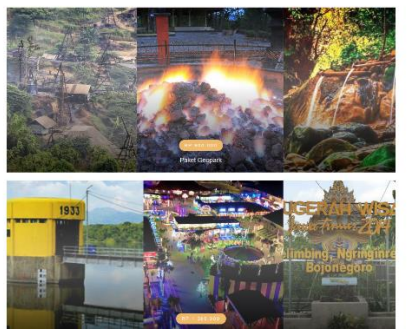

**Gambar 1.14 Tampilan Paket Wisata**

Pada Gambar 1.14 di atas merupakan tampilan informasi paket wisata. Pada Gambar ini berisi informasi mengenai paket wisata yang tersedia.

j. Tampilan Keranjang

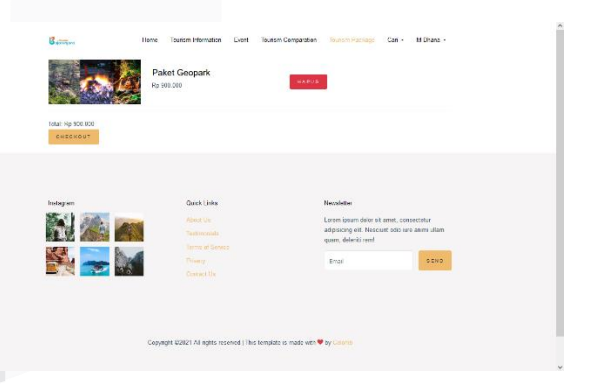

**Gambar 1.15 Tampilan Keranjang**

Pada Gambar 1.15 di atas merupakan tampilan keranjang. Pada Gambar ini berisi mengenai keranjang atau pesanan yang akan dipesan sebelum melakukan transaksi selanjutnya.

k. Tampilan Pesanan

|     | Caffar Penaman Paket Waata Anda |                      |                   |                     |                   |                      |                                |  |  |  |  |  |
|-----|---------------------------------|----------------------|-------------------|---------------------|-------------------|----------------------|--------------------------------|--|--|--|--|--|
| No. | Haley                           | <b>Bana Penassan</b> | <b>No Telepon</b> | Ovel                | <b>Sec</b>        | Status.              | Airy                           |  |  |  |  |  |
|     | 2006-01-02                      | M. Gara              | <b>STATARMEY</b>  | durant Banadien     | <b>My END CED</b> | Puntaness thref read | <b>CENTRAL BUTISTERS</b>       |  |  |  |  |  |
|     | 2010/02/03                      | <b>ALL</b>           | <b>STATIONAL</b>  | <b>Chathraceuts</b> | <b>MA 130 101</b> | <b>Mckenstein</b>    | <b>DYCORD COULD FERDINANCE</b> |  |  |  |  |  |
|     | 0006-0442                       | Muhemmed Dhene       | 2147420047        | d'arausi@grail.com  | Pa 699 CCE        | <b>Selan chaus</b>   | <b>UPLOAD FUCTI PENNINSTAN</b> |  |  |  |  |  |
|     |                                 |                      |                   |                     |                   |                      |                                |  |  |  |  |  |

**Gambar 1.16 Tampilan Pesanan**

Pada Gambar 1.16 di atas merupakan tampilan pesanan. Pada Gambar ini berisi detail pesanan yang dipesan oleh *member* dan dapat memantau perkembangan dari statusnya.

l. Tampilan Ulasan

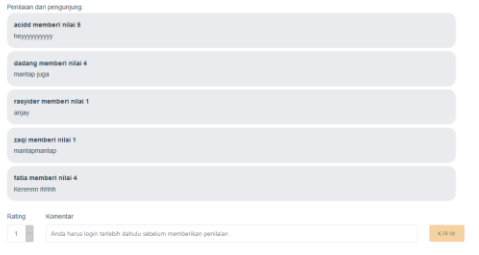

**Gambar 1.17 Tampilan Ulasan**

Pada Gambar 1.17 di atas merupakan tampilan ulasan. Pada Gambar ini berisi isi ulasan dari pengguna yang meliputi rating, komentar, dan foto.

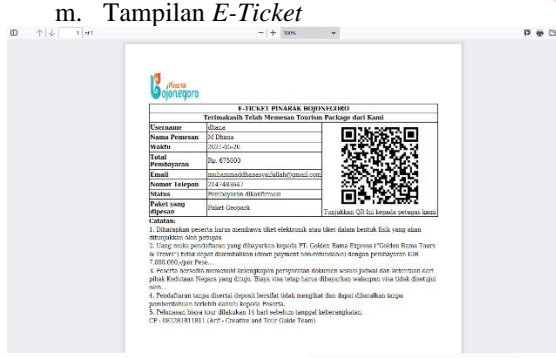

**Gambar 1.18 Tampilan Registrasi**

Pada Gambar 1.18 di atas merupakan tampilan eticket. Pada Gambar ini berisi mengenai tiket dan informasi pesanan yang telah dipesan oleh *member*.

n. Tampilan Profil Wisatawan

| $g_{\text{max}}$         | Home                 | lourism information<br>Event | Tourism Comparation              | tourism Package                         | Can -<br>Millhana -                             |
|--------------------------|----------------------|------------------------------|----------------------------------|-----------------------------------------|-------------------------------------------------|
|                          | Usemame              | dhana                        |                                  |                                         |                                                 |
|                          | Nema                 | M Dhana                      |                                  |                                         |                                                 |
|                          | Email                |                              | muhammaddhanasyattulah@gmail.com |                                         |                                                 |
|                          | <b>Nomor Talapon</b> | 2147483647                   |                                  |                                         |                                                 |
| SUNTING<br><b>PROFIL</b> | Alamat               | Handung                      |                                  |                                         |                                                 |
| UBAR                     |                      |                              |                                  |                                         |                                                 |
| PASSWORD.                |                      |                              |                                  |                                         |                                                 |
|                          |                      |                              |                                  |                                         |                                                 |
|                          |                      |                              |                                  |                                         |                                                 |
| Instagram                |                      | <b>Quick Links</b>           |                                  | Mesedeller                              |                                                 |
|                          |                      | About Us                     |                                  | Lorem losum dolor sit smet, consectetur |                                                 |
|                          |                      | Testimonials                 |                                  |                                         | adpisicing eff. Nesciunt colo iuro animi ultern |

**Gambar 1.19 Tampilan Profil Wisatawan**

Pada Gambar 1.19 di atas merupakan tampilan Profil Wisatawan. Pada Gambar ini berisi informasi data wisatawan yang sudah diinput oleh pengguna.

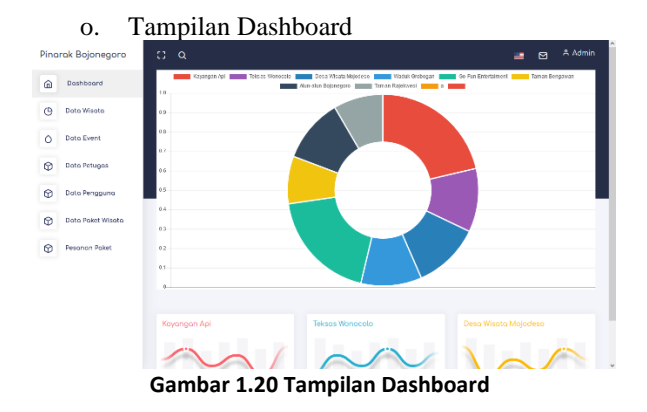

Pada Gambar 1.20 di atas merupakan tampilan dashboard setelah masuk sebagai admin. Pada Gambar ini berisi mengenai informasi pengunjung pada setiap destinasi.

p. Tampilan Data Wisata

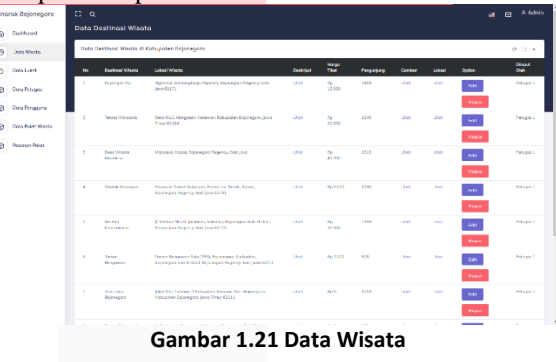

Pada Gambar 1.21 di atas merupakan tampilan kelola data wisata. Pada Gambar ini berisi tentang informasi data wisata yang meliputi CRUD.

| Pingrek Baionegaro     | $\mathbb{C}$ $\alpha$ |                                                 |                                                           |              |                   |                                                                            |               |             |                            | A Mate<br>m.                    |  |  |  |  |
|------------------------|-----------------------|-------------------------------------------------|-----------------------------------------------------------|--------------|-------------------|----------------------------------------------------------------------------|---------------|-------------|----------------------------|---------------------------------|--|--|--|--|
| <b>Daddessed</b>       | <b>Dota Event</b>     |                                                 |                                                           |              |                   |                                                                            |               |             |                            |                                 |  |  |  |  |
| Done Misson            |                       | Date Event of Kelsuseten Belenssore<br>$-0.018$ |                                                           |              |                   |                                                                            |               |             |                            |                                 |  |  |  |  |
| <b>Boos Fuent</b>      | $\overline{a}$        | <b>Hand Court</b>                               | <b>Colorado Colorado</b>                                  | Osmitad      | <b>Trucks</b>     | <b><i><u>Perprintings</u></i></b>                                          | <b>Korean</b> | Canba       | <b>Collan</b>              | <b>Glory and</b><br><b>CARD</b> |  |  |  |  |
| @ Bott Pringer         |                       | <b>Derival Therput</b><br><b>Pollow</b>         | Jentisten Scotts diego                                    | <b>Chat</b>  | 2020-00-01        | <b>Cine Educations for</b><br><b>Periode Education</b><br><b>Discovery</b> | 203104-006    | <b>Char</b> | 3.24<br><b>Hours</b>       | <b>Cesaper 2</b>                |  |  |  |  |
| <b>Data Personno</b>   | $\sim$                | <b>Contract Debut</b><br><b>Count</b>           | <b>Yammeren Sarato</b>                                    | <b>Sheet</b> | 100105-011        | <b>Kemptoure Door</b>                                                      | ۵             | <b>Line</b> | <b>Call</b>                | <b>Cenaper 3</b>                |  |  |  |  |
| Data Pulve Waste       |                       |                                                 |                                                           |              |                   |                                                                            |               |             | Maxim                      |                                 |  |  |  |  |
| <b>Peaseway Polish</b> | ×                     | <b>Penthal Researchers</b>                      | <b>TRUNG ALLEN</b>                                        | <b>STAR</b>  | 100310-04         | <b>Cars Ghabuses by</b><br>Paris (20) Teb acces<br><b>Belowaye</b>         | $\alpha$      | 134         | 3.04<br><b>Hagun</b>       | Put aren't                      |  |  |  |  |
|                        | ×                     | <b>Persbaul Mond</b>                            | <b>Sydniken Releatings</b>                                | <b>Med</b>   | <b>DESK ER CO</b> | <b>Distantino</b>                                                          | $\mathbf{r}$  | <b>TAH</b>  | <b>Sax</b><br><b>Hoove</b> | McGaret 3                       |  |  |  |  |
|                        | $\sim$                | Fedrat last<br>The hoad Mendurals               | AutoCreat Anti-Bayan dan<br>Portvission Country Macregory | <b>SCHE</b>  | 2020-00-15        | <b>Cool fobalismen bar</b><br>Paris (20 feb colle)<br><b>Delensers</b>     | $\theta$      | <b>Link</b> | <b>CER</b><br><b>Hasa</b>  | Pethapon 3                      |  |  |  |  |
|                        | $\mathbf{a}$          | <b>Tel: Nordals Parel</b><br><b>Cornu</b>       | West excel-                                               | <b>Stat</b>  | revolte to:       | AH.                                                                        | <b>XTT</b>    | 184         | <b>tim</b><br><b>Hoove</b> | Police CT                       |  |  |  |  |

**Gambar 1.22 Tampilan Data Event**

Pada Gambar 1.22 di atas merupakan tampilan kelola data event. Pada Gambar ini berisi tentang informasi data event yang meliputi CRUD.

|                                     |          |                                 |                  | Tamphan Data I Ctugas |                |                   |                                          |
|-------------------------------------|----------|---------------------------------|------------------|-----------------------|----------------|-------------------|------------------------------------------|
| Pinarak Bojonegaro                  | $n - a$  |                                 |                  |                       |                |                   | a B Anton                                |
| Dedroverd<br>۵                      |          | <b>Data Petugas</b>             |                  |                       |                |                   |                                          |
| $\circ$<br>Dong Missillo            |          | Data Petagos                    |                  |                       |                |                   | $-0.0$ x                                 |
| $\circ$<br>Data Event               | <b>M</b> | University                      | <b>Shawn</b>     | <b>Foxe</b>           | <b>Section</b> | <b>Normal</b>     | Option.                                  |
| $\circ$<br>Data Petugas             | ٠        | <b>Index</b>                    | <b>Admin-</b>    |                       |                |                   | <b>Higan</b><br>$\mathbf{F}(\mathbf{G})$ |
| Day Personnel<br>ø                  | ×        | oycotapx                        | <b>Pittsbird</b> | pringedjihodzah.      | 960            | <b>University</b> | Hepan<br><b>Tyle</b>                     |
| Θ<br>Docs Pulet Missio              | ä        | kadir                           | Febgas 3         | kadr@grid.com         | 21/24836/7     | Dardung           | <b>Hopen</b><br>$\mathbf{y}_t$           |
| $^{\circ}$<br><b>Regional Roler</b> |          |                                 |                  |                       | Tembah Perugas |                   |                                          |
|                                     |          |                                 |                  |                       |                |                   |                                          |
|                                     |          | 2010 B Copyright Themelelection |                  |                       |                |                   | Montheney Sepport Purchase               |

Tampilan Data Petugas

**Gambar 1.23 Tampilan Data Petugas**

Pada Gambar 1.23 di atas merupakan tampilan kelola data petugas. Pada Gambar ini berisi tentang informasi data petugas yang meliputi CRUD.

| Pingrak Bolonegoro        | $\Omega$ a           |                                    |                                          |                         |                                       |                                                |                                  |                                 | ᆿ           | A Admin<br>m            |
|---------------------------|----------------------|------------------------------------|------------------------------------------|-------------------------|---------------------------------------|------------------------------------------------|----------------------------------|---------------------------------|-------------|-------------------------|
| Dashhnard<br>⋒            | <b>Data Pesanan</b>  |                                    |                                          |                         |                                       |                                                |                                  |                                 |             | Cetat Data Peachtre -   |
| O<br><b>Dato Waste</b>    | <b>Belam Dibayer</b> |                                    |                                          |                         |                                       |                                                |                                  |                                 |             | $-$ 0 0 $\times$        |
| ٥<br>Duto Event           | m.                   |                                    | Which to                                 | <b>More/Pressure</b>    | <b>Mr Salvas</b>                      | <b>Formal</b>                                  |                                  | <b>Norwal Police</b>            |             | <b>Suite</b>            |
| ۵<br><b>Goto Pehicos</b>  |                      | Dudch diboyer don Perlu Konfirmati |                                          |                         |                                       |                                                |                                  |                                 |             | <b>DF</b> 22 H          |
| Θ<br>Doto Pennsyna        | No.                  | <b>WARRAN</b>                      |                                          | Hong Females            | <b>Ho Telepon</b><br><b>Creat</b>     | <b>Nama Faket</b>                              |                                  | Total                           | Date        | Akal                    |
| Ğ.<br>Doto Polet Wasts    |                      | <b>Pentreveron Ditolak</b>         |                                          |                         |                                       |                                                |                                  |                                 |             | $-$ 0 0 $\times$        |
| $\circ$<br>Perceion Puket | No.                  | Weitne                             | <b>Nove Persons</b>                      | <b>No Triegen</b>       | Great                                 | Nomo Polan                                     | Texas                            | <b>Dukt</b>                     | Percent     | <b>Ohnica Ohio</b>      |
|                           | ٠                    | 2021-05-22                         | aciddda sans                             | 85,911.40               | cold 63 mail com                      | <b>Polist Gargery</b>                          | Ply 675,000                      | UseDough                        | Unit peace  | <b>Admini</b>           |
|                           | $\mathbf{z}$         | 2021-06-03                         | acidddg sans                             | 85,911-0                | cold@mail.com                         | Polet Eda-Tourism                              | Pa 975,000                       | Usebuild                        | Und peace   | Admin.                  |
|                           | з.                   | 2021-05-29                         | <b>M</b> Dhong                           | 21.45482647             | re/crimaddhance/cifulch@gmall.com     | <b>Foliot Gacegrid</b>                         | Plg-675.000                      | Unationed                       | Unot peace. | Admin                   |
|                           |                      | <b>Pembaveran Dikonfirmasi</b>     |                                          |                         |                                       |                                                |                                  |                                 |             | $ 0$ $0$ $\times$       |
|                           | m.                   | Webla                              | <b>Massa Personan</b>                    | <b>File Tubecare</b>    | <b>Sound</b>                          | <b>New Read</b>                                | <b>Note</b>                      | <b>Chair</b>                    |             | <b>Sherformed State</b> |
|                           | ×                    | <b>HAT RE PR</b>                   | rentable property                        | 4191320                 | or shiftered cars                     | <b>Milled Domeston</b>                         | Model's 1991                     | Environment                     |             | Private, S.             |
|                           | v<br>×               | <b>HUT 16 79</b><br>2021-04-29     | <b>Senat Nova</b><br><b>HELEN BENERA</b> | <b>MELL</b><br>+140,320 | www.community.com<br>an informations. | <b>Philad Domasch</b><br><b>PrintPrintment</b> | Model's 1993<br><b>MARKETING</b> | Environment<br><b>Liverpool</b> |             | Private, 3<br>Advert    |
|                           | ×                    | 2021-09-20                         | <b>Millweat</b>                          | <b>Harakear</b>         | nahmmeddian namhdaidhynol.com         | <b>Pelast Directoris</b>                       | <b>MARCHINE</b>                  | <b>Librario and</b>             |             | Petapo 1                |
|                           |                      |                                    |                                          |                         |                                       |                                                |                                  |                                 |             |                         |

**Gambar 1.24 Tampilan Data Pesanan**

Pada Gambar 1.24 di atas merupakan tampilan kelola pesanan paket wisata. Pada Gambar ini berisi tentang informasi data pesanan paket wisata yang meliputi CRUD.

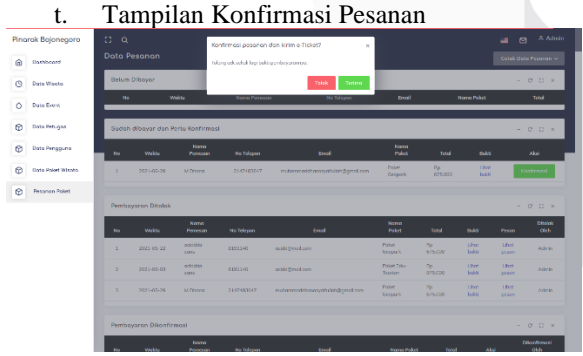

**Gambar 1.25 Tampilan Konfirmasi**

Pada Gambar 1.25 di atas merupakan tampilan kelola Konfirmasi Pesanan. Pada Gambar ini berisi tentang status dari pesanan yang akan dikonfirmasi oleh admin atau petugas untuk konfirmasi pesanan diterima atau tidak.

u. Tampilan Cetak Laporan

| No.            | Wakza                  | <b>Nama</b> | No<br>Pemesan Telepon | Email                                                                     | Nama<br>Paket                     | Total           | <b>Status</b>                      | Pesan                                                           |  |
|----------------|------------------------|-------------|-----------------------|---------------------------------------------------------------------------|-----------------------------------|-----------------|------------------------------------|-----------------------------------------------------------------|--|
|                |                        |             |                       | 1 2021-06-29 M Dhana 2147483647 muhammaddhanasyaifullah@gmail.com         | Paket<br><b>Geopark</b>           | Ro.<br>675,000  | Sudab<br>dibever                   |                                                                 |  |
|                |                        |             |                       | 2 (2021-05-29 04 Diseas 2147483647 multers metchense validlab Sonsal com- | --<br>Paizer<br>Contric           | Rp.<br>675,000  | Perromanan jelas.<br>ditelair.     | Rast<br>masih<br>kutang<br>motion<br>entrik<br>kirim<br>comball |  |
|                |                        |             |                       | 3 2021-05-20 M Dhana 2147483647 mutammaddhanasvalfullah@gmail.com         | Paket<br>Georgett                 | Rp              | Pembevaran<br>675.000 dikonfirmasi |                                                                 |  |
| $\overline{A}$ | 2021-06-03 actidities  |             | 8191140               | acidó@mail.com                                                            | Paker Fdu-<br>Taurism             | Rp<br>975,000   | Pembeyaran                         | resilili                                                        |  |
|                | 5 2031-05-32 articitis |             | 8191140               | acidó#mail.com                                                            | <b>Raizet</b><br><b>L'expanse</b> | Rb.<br>47254100 | Perrhateron behim<br>eteler        | bolog                                                           |  |
| 6              | 2021-04-28 scientis    | sans        | 8191140               | addo@mail.com                                                             | Paket Edu-<br>Teurism             | Rо              | Pembayaran<br>975.000 dikenfirmasi | Tobo<br>kurang<br>telas                                         |  |
| $\overline{ }$ | 2021-04-29 Tampa       |             | 8911                  | nonune@mail.com                                                           | Paket<br><b>Geopark</b>           | Rp.             | Pembayaran<br>675.000 dikantingasi |                                                                 |  |
| 8              | 2021-04-20 aciddas     | sans        | 8191140               | acidó@mail.com                                                            | Paloet<br><b>Georgie</b>          | Ro <sup>-</sup> | Pembasaran<br>675.000dikonfirmaçã  |                                                                 |  |

**Gambar 1.26 Tampilan Laporan**

Pada Gambar 1.26 di atas merupakan tampilan Cetak Laporan. Pada Gambar ini berisi tentang informasi data pesanan paket wisata yang telah dipesan dalam beberapa periode yang diinginkan.

### 3.8 Pengujian User Acceptance Test (UAT)

Pengujian dengan metode User Acceptance Testing dilakukan dan diujicoba oleh pengguna dengan memberikan penilaian terhadap sistem peminjaman melalui kuisioner yang telah disediakan. Jumlah responden terdiri dari 10 wisatawan dan menjawab 10 pertanyaan serta 3 pengelola dan menjawab 6 pertanyaan.

Kategori Penilaian yang digunakan untuk kuisioner sebagai berikut :

- 1. Sangat setuju (SS)
- 2. Setuju (S)
- 3. Tidak setuju (TS)

Pertanyaan yang tercantum dalam kuisioner adalah sebagai berikut :

1. Wisatawan dan *member*

Pada tabel 1.1 merupakan peryanyaan UAT pada wisatawan.

| No.            | Pertanyaan            | $SS \mid S$ | <b>TS</b> |
|----------------|-----------------------|-------------|-----------|
| $\mathbf{1}$ . | Aplikasi ini dapat    |             |           |
|                | digunakan dengan      |             |           |
|                | mudah dan efektif     |             |           |
| 2.             | ini<br>Aplikasi       |             |           |
|                | memudahkan            |             |           |
|                | wisatawan dalam       |             |           |
|                | mengakses informasi   |             |           |
|                | wisata, event, dan    |             |           |
|                | paket wisata yang ada |             |           |
|                | Kabupaten<br>di       |             |           |
|                | Bojonegoro            |             |           |
| 3.             | Proses<br>untuk       |             |           |
|                | membandingkan         |             |           |

**Tabel 1.1 Pertanyaan UAT Wisatawan**

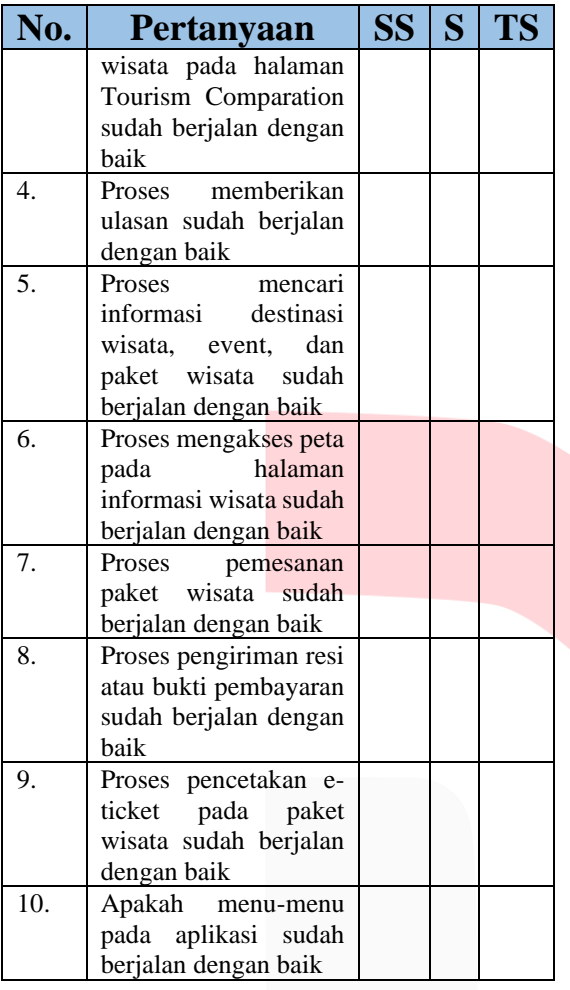

2. Pengelola atau petugas

Pada tabel 1.2 merupakan peryanyaan UAT pada wisatawan.

### **Tabel 1.2 Tabel Pertanyaan UAT Petugas**

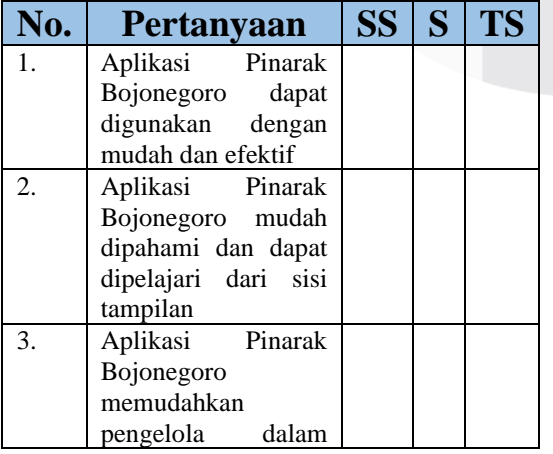

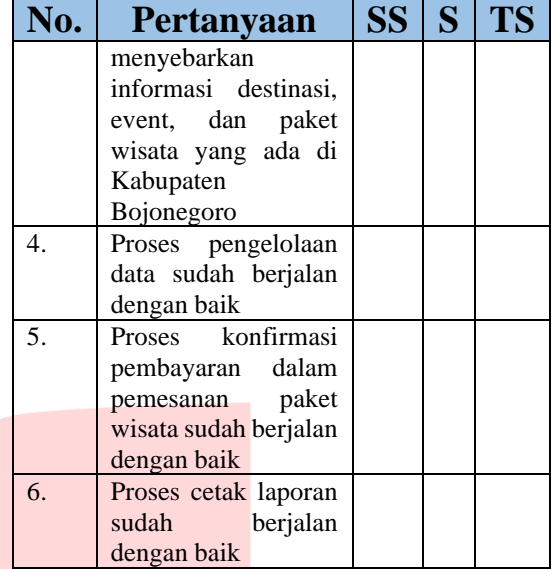

Setelah kuisioner diisi oleh pengguna, hasil dari data kuisioner tersebut sudah dapat diolah untuk mendapatkan hasil akhir penilaian pada pengujian aplikasi. Data kuisioner pengujian *User Acceptance Testing(UAT)* dapat dilihat pada lampiran. Adapun hasil penilaian *User Acceptance Testing* pada aplikasi Pinarak Bojonegoro adalah sebagai berikut *:*

1. Wisatawan / *member*

Pada tabel 1.3 merupakan hasil akhir UAT pada wisatawan

## **Tabel 1.3 Hasil UAT Wisatawan**

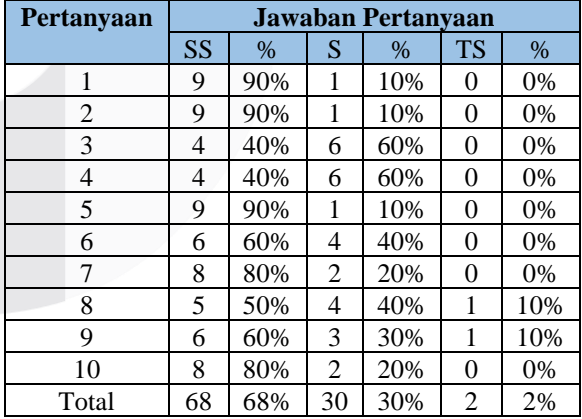

Dari hasil kuisioner diperoleh data sebagai berikut :

1. User yang memilih Sangat Setuju (SS) mendapat presentase 68% (68/100\*100%)

2. User yang memilih Setuju (S) mendapat presentase 30% (30/100\*100%)

3. User yang memilih Tidak Setuju (TS) mendapat presentase 2% (2/100\*100%)

Berdasarkan hasil poin 1 dan 2, pengguna yang menyatakan setuju terhadap kuisioner adalah 98%. Dengan itu, aplikasi Pinarak Bojonegoro dinyatakan layak.

2. Pengelola / Petugas

Pada tabel 1.4 merupakan hasil UAT pada wisatawan

| Pertanyaan |           |        | <b>Jawaban Pertanyaan</b> |        |           |    |  |  |
|------------|-----------|--------|---------------------------|--------|-----------|----|--|--|
|            | <b>SS</b> | $\%$   | S                         | $\%$   | <b>TS</b> | %  |  |  |
|            | 2         | 66.66% |                           | 33.33% | 0         | 0% |  |  |
| 2          |           | 0%     | 3                         | 100%   | 0         | 0% |  |  |
| 3          | 2         | 66.66% |                           | 33.33% |           | 0% |  |  |
|            | 3         | 100%   | $\left( \right)$          | 0%     | $\Omega$  | 0% |  |  |
| 5          |           | 33.33% | $\overline{2}$            | 66.66% | 0         | 0% |  |  |
| 6          | 3         | 100%   | $\Omega$                  | 0%     | $\theta$  | 0% |  |  |
| Total      |           | 61.11% |                           | 38.89% | 0         | 0% |  |  |

**Tabel 1.4 Hasil UAT Petugas**

Dari hasil kuisioner diperoleh data sebagai berikut :

1. User yang memilih Sangat Setuju (SS) mendapat presentase 61.11% (11/18\*100%)

2. User yang memilih Setuju (S) mendapat presentase 38.89% (7/18\*100%)

3. User yang memilih Tidak Setuju (TS) mendapat presentase 0% (0/18\*100%)

Berdasarkan hasil poin 1 dan 2, pengguna yang menyatakan setuju terhadap kuisioner adalah 100 %. Dengan itu, aplikasi Pinarak Bojonegoro dinyatakan layak.

### *4. Kesimpulan*

Berdasarkan hasil dari proyek akhir yang dirancang dan dibangun, masih belum banyak masyarakat Bojonegoro yang mengetahui destinasi, event, dan paket wisata yang ada di Kabupaten Bojonegoro sesuai dengan kuisioner dan observasi secara langsung. Untuk mengetahui informasi terkait dengan destinasi, event, dan paket wisata di Kabupaten Bojonegoro dilakukan dengan cara datang langsung ke kantor Dinas Kebudayaan dan Pariwisata Kabupaten Bojonegoro atau dapat mengakses informasi melalui media digital seperti facebook, instagram, dll. Maka dari itu, dapat ditarik kesimpulan pada hasil proyek akhir ini sebagai berikut:

Dengan adanya aplikasi *Pinarak Bojonegoro* berbasis Web, dapat memfasilitasi masyarakat Kabupaten Bojonegoro dapat mengetahui informasi destinasi dan event wisata di Kabupaten Bojonegoro di bawah pengelolaan Dinas Kebudayaan dan Pariwisata Kabupaten Bojonegoro melalui fitur informasi destinasi, event, dan paket wisata yang telah tersedia. Dengan adanya aplikasi *Pinarak Bojonegoro* berbasis Web, dapat memfasilitasi pihak Dinas Kebudayaan dan Pariwisata Kabupaten Bojonegoro dapat melakukan pengelolaan *Fam Trip Pinarak Bojonegoro* melalui fitur kelola data paket wisata, kelola pesanan paket wisata dan cetak laporan.

Dengan adanya aplikasi *Pinarak Bojonegoro* berbasis Web, dapat memfasilitasi masyarakat Kabupaten Bojonegoro dapat memesan dan mengikuti program *Fam Trip Pinarak Bojonegoro* melalui fitur pemesanan paket wisata*.*

### **Referensi**

- [1] Daryanto Setiawan, "Perkembangan Teknologi Komunikasi Dan Dampaknya Terhadap Kehidupan," *J. Pendidik.*, 2017, doi: 10.1155/2015/146250.
- [2] I. Alamat, "Dinas Kebudayaan dan Pariwisata Kabupaten Bojonegoro," *April 10*, 2020, [Online]. Available: Dinas Kebudayaan dan Pariwisata Kabupaten Bojonegoro.
- [3] I. Sommerville, *Software engineering (10th edition)*. 2016.
- [4] M. A. Nur, "Apa yang dimaksud dengan Business Process Model and Notation (BPMN)?," 2017. https://www.dictio.id/t/apayang-dimaksud-dengan-business-processmodel-and-notation-bpmn/2715 (accessed Feb. 22, 2020).
- [5] M. Rouse, "use case diagram ( UML use case diagram )," *Rekayasa Perangkat Lunak*, 2015.
- [6] Angon, "Penjelasan tentang ERD," 2016. https://www.angon.co.id/news/phpmysql/cara -cara-untuk-membuat-erd (accessed Feb. 22, 2020).
- [7] D. R. Yuwono, "Pengertian Php Dan Mysql," *Pengertian Php Dan Mysql*, 2008.
- [8] mahadisuta.com, "Black box," *Penguji. White Box dan Black Box Wajib Dilakukan Oleh Seorang Dev.*, 2020, [Online]. Available: https://www.mahadisuta.com/artikel/pengujia n-white-box-dan-black-box-wajib-dilakukanseorang-developer.
- [9] J. Watkins, S. Mills, J. Watkins, and S. Mills, "User Acceptance Testing," *Test. It*, pp. 77– 83, 2011, doi: 10.1017/cbo9780511997310.011.

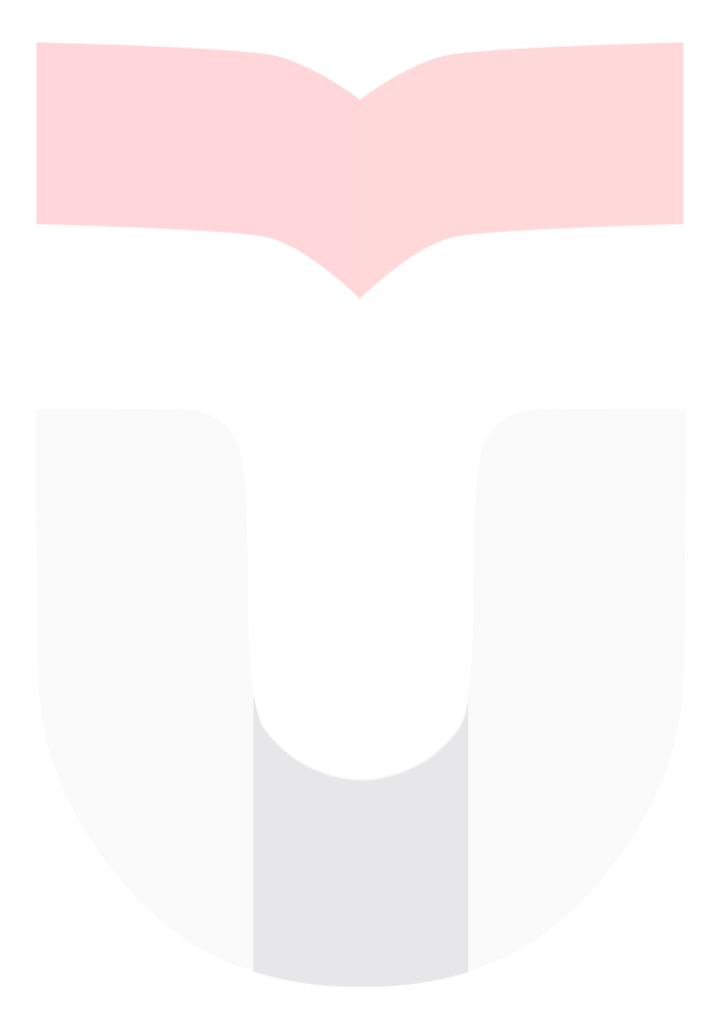